# MQ Set UserID for z/OS Installation and Operation Manual

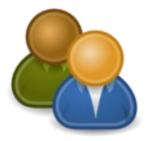

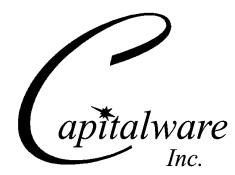

Capitalware Inc. Unit 11, 1673 Richmond Street, PMB524 London, Ontario N6G2N3 Canada sales@capitalware.com https://www.capitalware.com

Last Updated: July 2020. © Copyright Capitalware Inc. 2014, 2020.

# **Table of Contents**

| 1 INTRODUCTION                                     | 1  |
|----------------------------------------------------|----|
| 1.1 Overview<br>1.2 Executive Summary              |    |
| 1.3 Prerequisites                                  |    |
| 1.3.1 Operating System                             |    |
| 1.3.2 IBM MQ                                       |    |
| 2 INSTALLING MQ SET USERID FOR Z/OS                | 4  |
| 2.1 Server-side Security Exit                      | 4  |
| 2.1.1 z/OS Installation                            |    |
| 2.1.2 z/MQSUI DataSets                             |    |
| 2.1.3 z/OS CHIN JCL                                |    |
| <b>3 CONFIGURING QMGR TO QMGR CHANNELS</b>         | 7  |
| 3.1 Receiver Channel                               | 8  |
| 3.1.1 z/OS                                         |    |
| 3.2 Requester Channel                              |    |
| 3.2.1 z/OS                                         |    |
| 3.3.1 z/OS                                         |    |
| 4 CONFIGURING SVRCONN CHANNELS                     |    |
| 4.1 Server Connection Channel.                     |    |
| 4.1 Server Connection Channel                      |    |
| 5 INIFILE KEYWORDS                                 |    |
| 5.1 Logging                                        |    |
| 5.2 UserID                                         |    |
| 6 APPENDIX A – MQSUI.INI FILE                      | -  |
|                                                    |    |
| 7 APPENDIX B – Z/MQSUI UPGRADE PROCEDURES          | 13 |
| 8 APPENDIX C – CAPITALWARE PRODUCT DISPLAY VERSION | 17 |
| 8.1 Examples                                       | 17 |
| 8.1.1 z/OS                                         | 17 |
| 9 APPENDIX D – SUPPORT                             |    |
| 10 APPENDIX E – SUMMARY OF CHANGES                 | 19 |
| 11 APPENDIX F – LICENSE AGREEMENT                  | 20 |
| 12 APPENDIX G – NOTICES                            | 24 |

# **1** Introduction

### 1.1 Overview

*MQ Set UserID for z/OS* (z/MQSUI) provides the ability to explicitly set a UserID via a MQ Channel's Send, Receive or Message Exit.

z/MQSUI operates with IBM MQ v5.3.1, v6.0, v7.0, v7.1, v8.0, v9.0, v9.1 and v9.2 for z/OS environments. It operates with Sender, Receiver, Server, Requester, Cluster-Sender, Cluster-Receiver, Server Connection and Client Connection channels of the MQ queue managers.

How to specify the UserID that z/MQSUI will set in the message's MQMD UserIdentifier field:

- If a value is set in the SNDDATA, RCVDATA or MSGDATA field (i.e. u=roger) then that value will be used
- If the SNDDATA, RCVDATA or MSGDATA field is blank then z/MQSUI will use the UserID specified in the channel's MCAUSER field
- If the SNDDATA, RCVDATA or MSGDATA field is blank and the channel's MCAUSER field is blank then z/MQSUI will use the value specified in the IniFile (i.e. UserID=roger)
- If z/MQSUI cannot find a value in any of those fields then z/MQSUI will stop the channel and output an error message in the z/MQSUI logfile.

z/MQSUI is a simple drop-in solution. z/MQSUI can be configured as a channel's Send, receive or message exit.

The z/MQSUI solution is licensed as '*Licensed As Free*' meaning a user can freely download the software and use it (i.e. Same as how IBM licenses MQ Client software.). If the user wants support for z/MQSUI then they can purchase a support subscription from Capitalware.

# **1.2 Executive Summary**

The z/MQSUI solution is an MQ Receive and Message exit.

Major Features of z/MQSUI:

- Easy to set up and configure
- No application changes required
- Can be configured as either queue manager to queue manager or client application to queue manager solution
- > Standard MQ feature, GET-with-Convert, is supported
- Provides high-level logging capability

### 1.3 Prerequisites

This section details the minimum supported software levels. These prerequisites apply to both client-side and server-side installations of MQ Set UserID for z/OS.

### 1.3.1 Operating System

MQ Set UserID for z/OS can be installed on any of the following supported servers:

#### 1.3.1.1 IBM z/OS

➤ IBM z/OS v1.4 or higher

#### 1.3.2 IBM MQ

> IBM MQ for z/OS v5.3.1, v6.0, v7.0, v7.1, v8.0, v9.0, v9.1 and v9.2

# 2 Installing MQ Set UserID for z/OS

This section describes how to install Capitalware's MQ MQ Set UserID for z/OS.

# 2.1 Server-side Security Exit

The following files are the platform specific server-side security exits and the required initialization file (IniFile).

### 2.1.1 z/OS Installation

To install the MQSUI for z/OS, first unzip the **mqsui\_zos-setup.zip**. The zip file contains 2 z/OS XMIT prepared datasets.

- MQSUI.LOAD.ZOS is the XMIT dataset that contains the z/OS load-module.
- **MQSUI.SYSIN.ZOS** is the XMIT dataset that contains a sample initialization file for the server-side security exit and sample MQSC script to define MQ channels with the security exits.

Steps to install the server-side security exit:

1. ftp the z/OS XMIT prepared datasets to the z/OS LPAR.

```
ftp -s:mqsui.ftp z/OS_hostname
```

```
your-z/OS-userid
your-z/OS-password
binary
quote SITE recfm=fb lrecl=80 blksize=3120
put MQSUI.LOAD.ZOS
put MQSUI.SYSIN.ZOS
quit
```

If the user receives the following error message then they will need to pre-allocate the  $z\!/$  OS datasets:

ftp> put MQSUI.LOAD.ZOS 200 Port request OK. 550-SVC99 RETURN CODE=4 S99INFO=0 S99ERROR=38656 HEX=9700 S99ERSN code X'000003F3'. 550 Unable to create data set xxxxx.MQSUI.LOAD.ZOS for STOR command. ftp> put MQSUI.SYSIN.ZOS 200 Port request OK. 550-SVC99 RETURN CODE=4 S99INFO=0 S99ERROR=38656 HEX=9700 S99ERSN code X'000003F3'. 550 Unable to create data set xxxxx.MQSUI.SYSIN.ZOS for STOR command. To pre-allocating the XMIT datasets go to option 3.2 of ISPF and allocate both datasets: MQSUI.LOAD.ZOS and MQSUI.SYSIN.ZOS.

| Space              |        |  |
|--------------------|--------|--|
| Units              | BLOCKS |  |
| Primary Quantity   | 40     |  |
| Secondary Quantity | 40     |  |
| Directory Blocks   | 0      |  |
| DCB Parameters     |        |  |
| RECFM              | FB     |  |
| LRECL              | 80     |  |
| BLKSIZE            | 3120   |  |
|                    |        |  |
| DsnType            | Blank  |  |

Use the following dataset attributes when allocating both datasets:

After the user has pre-allocated the datasets, they can redo the ftp commands.

2. Log on to z/OS LPAR and issue the following TSO RECEIVE commands:

#### TSO RECEIVE INDATASET(MQSUI.LOAD.ZOS) TSO RECEIVE INDATASET(MQSUI.SYSIN.ZOS)

After issuing the above commands, the following product datasets will appear:

- +HLQ+.CPTLWARE.MQSUI.LOAD is the dataset that contains the z/OS load-module.
- +HLQ+.CPTLWARE.MQSUI.SYSIN is a dataset that contains a sample initialization file for the server-side security exit and sample MQSC script to define MQ channels with the security exits.

### 2.1.2 z/MQSUI DataSets

z/MQSUI solution is comprised of 2 datasets: +HLQ+.CPTLWARE.MQSUI.LOAD and +HLQ+.CPTLWARE.MQSUI.SYSIN.

### 2.1.2.1 +HLQ+.CPTLWARE.MQSUI.LOAD

• **MQSUI** is the actual security exit z/OS load-module that will be invoked by the MQ Server component.

### 2.1.2.2 +HLQ+.CPTLWARE.MQSUI.SYSIN

- MQSUIINI is a sample initialization file for the server-side security exit.
- MQSUIMQSC is a sample MQSC script to define MQ channels with the security exits.

### 2.1.3 z/OS CHIN JCL

This section describes the required JCL for z/MQSUI.

#### 2.1.3.1 CSQXLIB DDName

The MQSUI load-module needs to be put in the executable path for the CHINIT started-task. There are 2 options for achieving this:

1. Add the dataset to the CSQXLIB concatenation of the CHINIT's CSQXLIB.

```
//CSQXLIB DD DISP=SHR,DSN=+MQHLQ+.+QMGRNAME+.USERAUTH
// DD DISP=SHR,DSN=+HLQ+.CPTLWARE.MQSUI.LOAD
```

2. Or copy the MQSUI load-module to your existing MQ exit / link-edited parameter dataset. Here is a sample JCL to copy the MQSUI load-module:

```
//COPY1 EXEC PGM=IEBCOPY, REGION=1024K
               SYSOUT=*
//SYSPRINT DD
               DSN=&&SYSUT3, UNIT=SYSDA, DISP=(, DELETE),
//SYSUT3
           DD
           SPACE=(CYL, (5, 1))
//SYSUT4
           DD DSN=&&SYSUT4,UNIT=SYSDA,DISP=(,DELETE),
           SPACE=(CYL, (5,1))
  ′ *
//IN
           DD
               DISP=SHR, DSN=+HLQ+.CPTLWARE.MQSUI.LOAD
 /*
           DD
               DISP=SHR, DSN=+MQHLQ+.+QMGRNAME+.USERAUTH
 /ουτ
               *
//SYSIN
           DD
 COPYMOD OUTDD=OUT, INDD=((IN, R))
      S M=MQSUI
/*
```

#### 2.1.3.2 MQSUIIN DDName

MQSUIIN is the DDName that points to a dataset containing the IniFile parameters.

Add the following line to the CHINIT's JCL.

//MQSUIIN DD DISP=SHR,DSN=+HLQ+.CPTLWARE.MQSUI.SYSIN(MQSUIINI)

# 3 Configuring QMgr to QMgr Channels

This section describes how to configure the exit. By default, z/MQSUI will use the UserID specified in the channel's MCAUSER field.

Optional, configuration parameters can be specified in the MSGDATA attribute field.

• MSGDATA

#### U=roger

Where 'roger' is the UserID to be written to each messages MQMD UserID field.

#### D=Y

Where 'Y' enables LogMode of Debug.

Note: Use a semicolon to separate the z/MQSUI parameters in the MSGDATA attribute field.

# Note: Message Exit Data must NOT exceed 32 characters.

### 3.1 Receiver Channel

This section describes the necessary entries to enable the exit. The MQ Administrator will need to update 2 fields of the RECEIVER Channel that the exit will be applied to.

### 3.1.1 z/OS

On z/OS, MSGEXIT and MSGDATA will contain the following values assuming a default install.

MSGEXIT
 MQSUI

```
DEFINE CHANNEL( 'MQB1.TO.MQA1') CHLTYPE( RCVR ) +
   TRPTYPE( TCP ) +
   MSGEXIT('MQSUI') +
   MSGDATA('u=roger') +
   REPLACE
```

# 3.2 Requester Channel

This section describes the necessary entries to enable the exit. The MQ Administrator will need to update 2 fields of the REQUESTOR Channel that the exit will be applied to.

### 3.2.1 z/OS

On z/OS, MSGEXIT and MSGDATA will contain the following values assuming a default install.

• MSGEXIT MQSUI

```
DEFINE CHANNEL( 'MQB1.TO.MQA1') CHLTYPE( RQSTR ) +
    TRPTYPE( TCP ) +
    MSGEXIT('MQSUI') +
    MSGDATA('u=roger') +
    REPLACE
```

# 3.3 Cluster Receiver Channel

This section describes the necessary entries to enable the exit. The MQ Administrator will need to update 2 fields of the CLUSRCVR Channel that the exit will be applied to.

### 3.3.1 z/OS

On z/OS, MSGEXIT and MSGDATA will contain the following values assuming a default install.

• MSGEXIT MQSUI

```
DEFINE CHANNEL( 'MQB1.TO.MQA1') CHLTYPE(CLUSRCVR) +
   TRPTYPE( TCP ) +
   MSGEXIT('MQSUI') +
   MSGDATA('u=roger') +
   REPLACE
```

# 4 Configuring SVRCONN Channels

This section describes how to configure the exit.

For normal operation of the z/MQSUI solution, configuration parameters can be specified in the SENDDATA and RCVDATA attribute fields.

- SENDDATA
- RCVDATA

#### U=roger

Where 'roger' is the UserID to be written to each messages MQMD UserID field.

### D=Y

Where 'Y' enables LogMode of Debug.

Note: Use a semicolon to separate the z/MQSUI parameters in the SENDDATA and RCVDATA attribute fields.

Note: Send and Receive Exit Data must NOT exceed 32 characters.

# 4.1 Server Connection Channel

This section describes the necessary entries to enable the server-side exit. The MQ Administrator will need to update 2 fields of the SVRCONN Channel that the server-side exit will be applied to.

### 4.1.1 z/OS

On z/OS, SENDEXIT, SENDDATA, RCVEXIT and RCVDATA will contain the following values assuming a default install.

- SENDEXIT MQSUI
- RCVEXIT
   MQSUI

```
DEFINE CHANNEL ('MQA1.APP.CH01') CHLTYPE(SVRCONN) +
   TRPTYPE(TCP) +
   RCVEXIT('MQSUI') +
   RCVDATA('u=roger') +
   REPLACE
```

# 5 IniFile Keywords

# 5.1 Logging

This section describes the necessary entries to enable z/MQSUI to write log information. To enable and control logging, you need 3 keywords in the IniFile:

- LogMode specifies what type of logging the user wishes to have. LogMode supports 4 values [Q / N / V / D] where Q is Quiet, N is Normal, V is Verbose and D is Debug. The default value is Q.
- LogFile LogFile specifies the location of the log file. The default is as follows:

For z/OS: LogFile=SYSPRINT

### 5.2 UserID

Specifying a UserID in the IniFile is optional.

• UserID specifies the UserID to be set in the message's MQMD UserId field.

# 6 Appendix A – mqsui.ini file

The sample IniFile below is the mqsui.ini file supplied for Windows. The IniFile supports the following keywords and their values:

LogMode=N LogFile=SYSPRINT

#### Note: Keywords are case sensitive.

| Keyword | Description of Server-side keywords                                                                                                    |
|---------|----------------------------------------------------------------------------------------------------|
| LogFile | LogFile specifies the location of the log file. The default is as follows:<br>For z/OS:<br>LogFile=SYSPRINT                                                                                                    |
|         |                                                                                                    |
| LogMode | LogMode specifies what type of logging the user wishes to have.<br>LogMode supports 4 values [Q / N / V / D] where Q is Quiet, N is<br>Normal, V is Verbose and D is Debug. The default value is Q.<br>e.g.<br>LogMode=Q |
| UserID  | UserID specifies the UserID to be set in the message's MQMD<br>UserId field.<br>e.g.<br>UserID=fred                                                                                                    |

# 7 Appendix B – z/MQSUI Upgrade Procedures

To upgrade an existing installation of z/MQSUI from an older version to a newer version, do please do the following in the appropriate section below.

- 1. Stop all of the channels using the z/MQSUI server-side security exit or stop the queue manager's CHIN (channel initiator).
- 2. ftp the z/OS XMIT prepared datasets to the z/OS LPAR.

```
ftp -s:mqsui.ftp z/OS_hostname
```

```
your-z/OS-userid
your-z/OS-password
binary
quote SITE recfm=fb lrecl=80 blksize=3120
put MQSUI.LOAD.ZOS
quit
```

If the user receives the following error message then they will need to pre-allocate the z/OS datasets:

ftp> put MQSUI.LOAD.ZOS 200 Port request OK. 550-SVC99 RETURN CODE=4 S99INFO=0 S99ERROR=38656 HEX=9700 S99ERSN code X'000003F3'. 550 Unable to create data set xxxxx.MQSUI.LOAD.ZOS for STOR command. ftp> put MQSUI.SYSIN.ZOS 200 Port request OK. 550-SVC99 RETURN CODE=4 S99INFO=0 S99ERROR=38656 HEX=9700 S99ERSN code X'000003F3'. 550 Unable to create data set xxxxx.MQSUI.SYSIN.ZOS for STOR command.

To pre-allocating the XMIT datasets go to option 3.2 of ISPF and allocate both dataset: MQSUI.LOAD.ZOS

Use the following dataset attributes when allocating the dataset:

| Space              |        |  |
|--------------------|--------|--|
| Units              | BLOCKS |  |
| Primary Quantity   | 40     |  |
| Secondary Quantity | 40     |  |
| Directory Blocks   | 0      |  |
| DCB Parameters     |        |  |
| RECFM              | FB     |  |
| LRECL              | 80     |  |
| BLKSIZE            | 3120   |  |
|                    |        |  |
| DsnType            | Blank  |  |

After the user has pre-allocated the dataset, the user can redo the ftp commands.

• Log on to z/OS LPAR and issue the following TSO RECEIVE command:

### TSO RECEIVE INDATASET(MQSUI.LOAD.ZOS)

After issuing the above command, the following product dataset will appear:

+HLQ+.CPTLWARE.MQSUI.LOAD is the dataset that contains the z/OS load-module.

• Start all of the channels using the z/MQSUI server-side security exit or restart the queue manager's CHIN.

# 8 Appendix C – Capitalware Product Display Version

z/MQSUI includes a program to display the product version number.

### 8.1 Examples

### 8.1.1 z/OS

To use the CWDSPVER program on z/OS, use the following JCL:

//CWDSPVER EXEC PGM=CWDSPVER, //SYSPRINT DD SYSOUT=\* //STEPLIB DD DISP=SHR,DSN=+HLQ+.CPTLWARE.MQSUI.LOAD

# 9 Appendix D – Support

The support for MQ Set UserID for z/OS can be found at the following location:

### **Online Help Desk Ticketing System at**

www.capitalware.com/phpst/

#### By email at:

support@capitalware.com

#### By regular mail at:

Capitalware Inc. Attn: z/MQSUI Support Unit 11, 1673 Richmond Street, PMB524 London, Ontario N6G2N3 Canada

# 10 Appendix E – Summary of Changes

- MQ Set UserID for z/OS v1.0.5
  - Enhanced the code for dumping the pointers passed into exit.
  - Fixed an issue in the subroutine that removes trailing blanks
- MQ Set UserID for z/OS v1.0.4
  - Tuned the code that is called on entry
  - Tuned the logging code
- MQ Set UserID for z/OS v1.0.3
  - Fixed an issue in the logging framework where a constant was being modified.
- MQ Set UserID for z/OS v1.0.2
  - Enhanced logging the LogFile keyword now supports the following tokens:
     %QM% and %CHL%
- MQ Set UserID for z/OS v1.0.1
  - Fixed an issue with using "size\_t" variable type when it should have been "int"
- MQ Set UserID for z/OS v1.0.0
  - o Initial release.

# **11 Appendix F – License Agreement**

Apache License Version 2.0, January 2004 http://www.apache.org/licenses/

#### TERMS AND CONDITIONS FOR USE, REPRODUCTION, AND DISTRIBUTION

1. Definitions.

"License" shall mean the terms and conditions for use, reproduction, and distribution as defined by Sections 1 through 9 of this document.

"Licensor" shall mean the copyright owner or entity authorized by the copyright owner that is granting the License.

"Legal Entity" shall mean the union of the acting entity and all other entities that control, are controlled by, or are under common control with that entity. For the purposes of this definition, "control" means (i) the power, direct or indirect, to cause the direction or management of such entity, whether by contract or otherwise, or (ii) ownership of fifty percent (50%) or more of the outstanding shares, or (iii) beneficial ownership of such entity.

"You" (or "Your") shall mean an individual or Legal Entity exercising permissions granted by this License.

"Source" form shall mean the preferred form for making modifications, including but not limited to software source code, documentation source, and configuration files.

"Object" form shall mean any form resulting from mechanical transformation or translation of a Source form, including but not limited to compiled object code, generated documentation, and conversions to other media types.

"Work" shall mean the work of authorship, whether in Source or Object form, made available under the License, as indicated by a copyright notice that is included in or attached to the work (an example is provided in the Appendix below).

"Derivative Works" shall mean any work, whether in Source or Object form, that is based on (or derived from) the Work and for which the editorial revisions, annotations, elaborations, or other modifications represent, as a whole, an original work of authorship. For the purposes of this License, Derivative Works shall not include works that remain separable from, or merely link (or bind by name) to the interfaces of, the Work and Derivative Works thereof.

"Contribution" shall mean any work of authorship, including the original version of the Work and any modifications or additions to that Work or Derivative Works thereof, that is intentionally submitted to Licensor for inclusion in the Work by the copyright owner or by an individual or Legal Entity authorized to submit on behalf of the copyright owner. For the purposes of this definition, "submitted" means any form of electronic, verbal, or written communication sent to the Licensor or its representatives, including but not limited to communication on electronic mailing lists, source code control systems, and issue tracking systems that are managed by, or on behalf of, the Licensor for the purpose of discussing and improving the Work, but excluding communication that is conspicuously marked or otherwise designated in writing by the copyright owner as "Not a Contribution."

"Contributor" shall mean Licensor and any individual or Legal Entity on behalf of whom a Contribution has been received by Licensor and subsequently incorporated within the Work.

2. Grant of Copyright License. Subject to the terms and conditions of this License, each Contributor hereby grants to You a perpetual, worldwide, non-exclusive, no-charge, royalty-free, irrevocable copyright license to reproduce, prepare Derivative Works of, publicly display, publicly perform, sublicense, and distribute the Work and such Derivative Works in Source or Object form.

3. Grant of Patent License. Subject to the terms and conditions of this License, each Contributor hereby grants to You a perpetual, worldwide, non-exclusive, no-charge, royalty-free, irrevocable (except as stated in this section) patent license to make, have made, use, offer to sell, sell, import, and otherwise transfer the Work, where such license applies only to those patent claims licensable by such Contributor that are necessarily infringed by their Contribution(s) alone or by combination of their Contribution(s) with the Work to which such Contribution(s) was submitted. If You institute patent litigation against any entity (including a cross-claim or counterclaim in a lawsuit) alleging that the Work or a Contribution incorporated within the Work constitutes direct or contributory patent infringement, then any patent licenses granted to You under this License for that Work shall terminate as of the date such litigation is filed.

4. Redistribution. You may reproduce and distribute copies of the Work or Derivative Works thereof in any medium, with or without modifications, and in Source or Object form, provided that You meet the following conditions:

(a) You must give any other recipients of the Work or Derivative Works a copy of this License; and

(b) You must cause any modified files to carry prominent notices stating that You changed the files; and

(c) You must retain, in the Source form of any Derivative Works that You distribute, all copyright, patent, trademark, and attribution notices from the Source form of the Work, excluding those notices that do not pertain to any part of the Derivative Works; and

(d) If the Work includes a "NOTICE" text file as part of its distribution, then any Derivative Works that You distribute must include a readable copy of the attribution notices contained within such NOTICE file, excluding those notices that do not pertain to any part of the Derivative Works, in at least one of the following places: within a NOTICE text file distributed as part of the Derivative Works; within the Source form or documentation, if provided along with the Derivative Works; or, within a display generated by the Derivative Works, if and wherever such third-party notices normally appear. The contents of the NOTICE file are for informational purposes only and do not modify the License. You may add Your own attribution notices within Derivative Works that You distribute, alongside or as an addendum to the NOTICE text from the Work, provided that such additional attribution notices cannot be construed as modifying the License.

You may add Your own copyright statement to Your modifications and may provide additional or different license terms and conditions for use, reproduction, or distribution of Your modifications, or for any such Derivative Works as a whole, provided Your use, reproduction, and distribution of the Work otherwise complies with the conditions stated in this License.

5. Submission of Contributions. Unless You explicitly state otherwise, any Contribution intentionally submitted for inclusion in the Work by You to the Licensor shall be under the terms and conditions of this License, without any additional terms or conditions. Notwithstanding the above, nothing herein shall supersede or modify the terms of any separate license agreement you may have executed with Licensor regarding such Contributions.

6. Trademarks. This License does not grant permission to use the trade names, trademarks, service marks, or product names of the Licensor, except as required for reasonable and customary use in describing the origin of the Work and reproducing the content of the NOTICE file.

7. Disclaimer of Warranty. Unless required by applicable law or agreed to in writing, Licensor provides the Work (and each Contributor provides its Contributions) on an "AS IS" BASIS, WITHOUT WARRANTIES OR CONDITIONS OF ANY KIND, either express or implied, including, without limitation, any warranties or conditions of TITLE, NON-INFRINGEMENT, MERCHANTABILITY, or FITNESS FOR A PARTICULAR PURPOSE. You are solely responsible for determining the appropriateness of using or redistributing the Work and assume any risks associated with Your exercise of permissions under this License.

8. Limitation of Liability. In no event and under no legal theory, whether in tort (including negligence), contract, or otherwise, unless required by applicable law (such as deliberate and grossly negligent acts) or agreed to in writing, shall any Contributor be liable to You for damages, including any direct, indirect, special, incidental, or consequential damages of any character arising as a result of this License or out of the use or inability to use the Work (including but not limited to damages for loss of goodwill, work stoppage, computer failure or malfunction, or any and all other commercial damages or losses), even if such Contributor has been advised of the possibility of such damages.

9. Accepting Warranty or Additional Liability. While redistributing the Work or Derivative Works thereof, You may choose to offer, and charge a fee for, acceptance of support, warranty, indemnity, or other liability obligations and/or rights consistent with this License. However, in accepting such obligations, You may act only on Your own behalf and on Your sole responsibility, not on behalf of any other Contributor, and only if You agree to indemnify, defend, and hold each Contributor harmless for any liability incurred by, or claims asserted against, such Contributor by reason of your accepting any such warranty or additional liability.

#### END OF TERMS AND CONDITIONS

Copyright 2012 Capitalware Inc.

Unless required by applicable law or agreed to in writing, software distributed under the License is distributed on an "AS IS" BASIS, WITHOUT WARRANTIES OR CONDITIONS OF ANY KIND, either express or implied. See the License for the specific language governing permissions and limitations under the License.

# 12 Appendix G – Notices

### **Trademarks:**

AIX, IBM, MQSeries, OS/2 Warp, OS/400, iSeries, MVS, OS/390, WebSphere, IBM MQ and z/OS are trademarks of International Business Machines Corporation.

HP-UX is a trademark of Hewlett-Packard Company.

Intel is a registered trademark of Intel Corporation.

Java, J2SE, J2EE, Sun and Solaris are trademarks of Sun Microsystems Inc.

Linux is a trademark of Linus Torvalds.

Mac OS X is a trademark of Apple Computer Inc.

Microsoft, Windows, Windows NT, and the Windows logo are trademarks of Microsoft Corporation.

UNIX is a registered trademark of the Open Group.

WebLogic is a trademark of BEA Systems Inc.